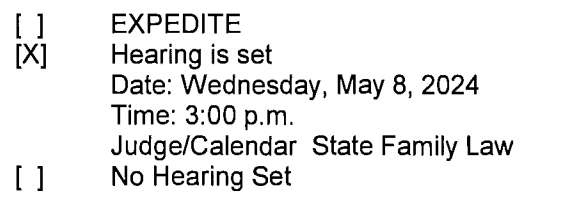

E-FILED THURSTON COUNTY, WA SUPERIOR COURT 04/18/2024 - 2:54PM Linda Myhre Enlow Thurston County Clerk

### **Superior Court of Washington, County of Thurston**

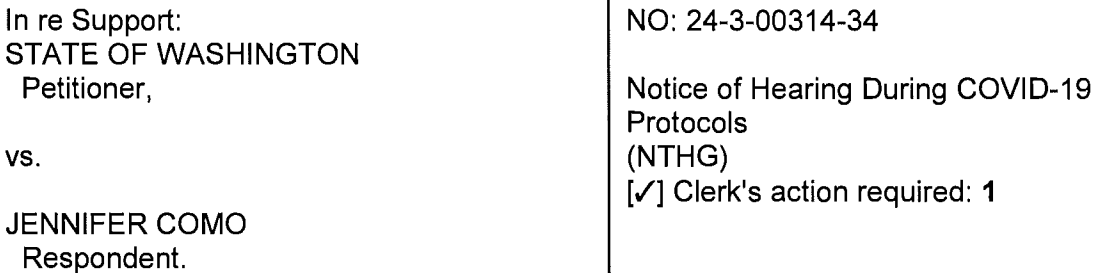

# **Notice of Hearing During COVID-19 Protocols**

#### **To the Court Clerk and all parties:**

**1.** A court hearing has been scheduled for: Wednesday, May 8, 2024 at 3:00 p.m. on the State Family Law calendar:

All participants will appear by Zoom. The Zoom Meeting ID is 242-974-5214. If you are unable to appear by Zoom, please call (253) 215-8782.

If you are unable to appear by Zoom or by phone, please go to Courtroom 4 at:

Thurston County Family & Juvenile Court 2801 32nd Avenue SW Tumwater, WA 98512

**2.** The name of the motion or type of hearing is: Contempt Show Cause. The motion for contempt was filed on March 20, 2024, by JEFF FANCHER, State of Washington.

**OTHER: IF YOU FAIL TO APPEAR IN PERSON AND DEFEND AT THESE PROCEEDINGS, THE COURT MAY GRANT ALL OF THE RELIEF REQUESTED BY THE STATE, AND MAY ISSUE A WARRANT FOR YOUR ARREST WITHOUT FURTHER NOTICE TO YOU.** 

*/Ill/ /Ill/* 

This hearing was requested by: Petitioner, State of Washington

State of Washington, Petitioner Jeff Fancher **Deputy Prosecuting Attorney** WSBA Number: 22550

I agree to accept legal papers for this case at:

**JON TUNHEIM THURSTON COUNTY PROSECUTING ATTORNEY FAMILY SUPPORT DIVISION 2400 EVERGREEN PARK DR SW STE 100 OLYMPIA, WA 98502** 

This does **not** have to be your home address. If this address changes before the case ends, you **must**  notify all parties and the court clerk in writing. You may use the Notice of Address Change form (FL All

 $\frac{4}{\text{Date}}$  // 8/ 2024

Family 120). A party must also update his/her Confidential Information form (FL All Family 001) if this case involves parentage or child support.

I certify that on  $\sqrt{4-lb^2}$   $\rightarrow$  I delivered copies of this document by legal messengers service or by United States mail for delivery and/or service upon the below-named attorney. If an above-named party is not represented by an attorney, I certify that on the same date I deposited in the United States mail a properly addressed and stamped envelope containing this document to the last known address of said party.<br>J.Keserigh **All and All and All and All and All and All and All and All and Al** 

Other: JENNIFER LORRAINE COMO 610 PAMELA DR SE LACEY WA 98503-1665

## **Instructions for Appearing at your Virtual Hearing**

#### **Joining by Computer of Smartphone:**

Zoom hearings can be joined from the internet, the Zoom application ("App"), landline or mobile phone (instructions below), and with a H.323 or SIP device. You will need the Zoom Meeting ID number for the hearing. The Zoom Meeting ID for your hearing can be found in section 3 on the first page of this Notice and on the Court's website.

1. Go to https://zoom.us/

2. Once on the Zoom site and click the "Join a meeting" option, or use this link: https://zoom.us/join 3. Enter the Meeting ID and click "Join"

You can also download an application ("App") to your smartphone or device. To download the Zoom mobile application, visit the Zoom website at https://zoom.us/download

4. Once you have joined Zoom for your hearing, you will enter the virtual waiting room. Prior to the start of your hearing, the Judicial Officer or court employee will admit you into the virtual hearing. You might have to wait past the start of your hearing time. Please be patient.

#### Join by telephone if:

- You do not have a microphone or speaker on your PC/Mac, or
- You do not have a smartphone (iOS or Android), or
- You cannot connect to a network for video and VoIP (computer audio), or
- You do not have internet access.

THE COURT KEEPS A RECORD OF ALL PROCEEDINGS. DO NOT RECORD ANY COURT PROCEEDINGS. YOU CAN ORDER TRANSCRIPTS OR COPIES OF THE HEARING FROM THE COURT. IF YOU WOULD LIKE TO ORDER A COPY OF THE RECORD OR A TRANSCRIPT OF THE PROCEEDING, INFORMATION CAN BE FOUND ON THE COURT'S WEBSITE: https://www.thurstoncountywa.gov/sc/Pages/transcripts .aspx

#### **To Join by Telephone:**

If you are joining via telephone, call one of the telephone numbers listed in the box below, then enter your calendar Zoom Meeting ID number. The Zoom

Meeting ID for your calendar can be found in section 3 on the first page of this Notice and on the court's website.

1. Call one of the telephone numbers provided in the box below.

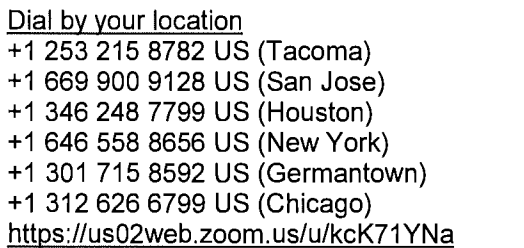

2. Enter the assigned Zoom Meeting ID number found in section 3 followed by the # symbol.

Phone Controls to help you during the hearing \*6- Toggle mute/unmute \*9- Raise hand

Considerations for Virtual Hearings: Virtual hearings are just like attending court in person.

Required:

- Dress appropriately;
- Mute your microphone unless you are asked to speak;
- Follow the judicial officer's stated rules or risk being removed from the hearing;
- You can only attend on virtual hearing at a time, please contact the court if you are scheduled to appear in multiple hearings.

#### If possible:

- Check your lighting and background before court;
- Avoid moving your video or making quicl movements;
- Find a quiet space.